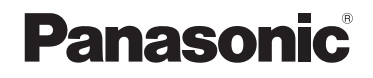

# **Bruksanvisning Grundläggande vägledning Mottagarkort till trådlöst presentationssystem**

För affärsanvändning

ModelInr TY-SR01WP

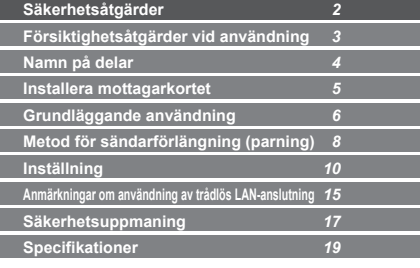

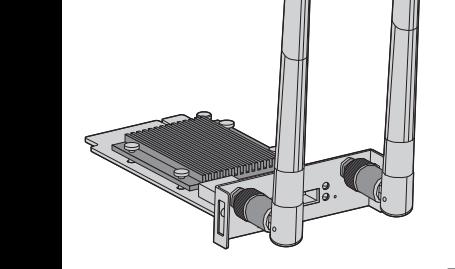

PressIT

\* PressIT är ett förkortat namn för "trådlöst presentationssystem".

Tack för att du köpte denna produkt från Panasonic.

- Läs dessa instruktioner innan du använder denna produkt och behåll dem för framtida bruk.
- **Läs "Säkerhetsåtgärder " (sida 2) innan du använder produkten.**

**Svenska**

DA0121TS1042 -PB DPQX1531ZB/X1

# **Säkerhetsåtgärder**

## **VARNING:**

**När produkten ska monteras eller avlägsnas från den platta bildskärmen ska strömmen stängas av och nätkontakten dras ut ur vägguttaget.**

I annat fall kan elstötar inträffa.

**Försök aldrig montera isär eller modifiera produkten.** Detta kan orsaka brand, elstötar eller funktionsfel.

**Om du noterar rök, obehaglig lukt eller ovanliga ljud ska du omedelbart dra ut produktens nätkontakt ur vägguttaget.**

Om produkten används i onormalt tillstånd kan det orsaka brand eller elstötar.

**Kontakta en kvalificerad tekniker eller återförsäljaren när du ska montera eller avlägsna produkten från den platta bildskärmen.**

Om produkten monteras felaktigt kan det orsaka funktionsfel eller elstötar.

• Om du avslutar användningen av produkten, be någon professionell att ta bort den omedelbart.

**Produkten måste vara 15 cm eller mer personer med hjärtstimulatorer implanterade.**

Radiovågor kan påverka hjärtstimulatorns funktion.

### **Använd inte produkten i flygplan.**

Driftsäkerheten kan störas.

**Använd inte produkten nära automatiska dörrar, brandlarm eller andra automatiskt styrd utrustning.** Radiovågorna från denna produkt kan påverka automatiskt styrd utrustning, vilket kan orsaka driftfel och leda till olycksfall.

**Använd inte produkten på sjukhus eller på platser med medicinsk utrustning.**

Radiovågorna från denna produkt kan påverka medicinsk utrustning, vilket kan orsaka driftfel och leda till olycksfall. **Blöt inte ner produkten.**

Om du gör det kan det orsaka brand eller elstötar.

## **FÖRSIKTIGHET:**

**Placera inte produktion på en plats med hög temperatur, en fuktig eller dammig plats eller en plats som utsätts för oljedimma eller ånga (t.ex. matlagningsbord eller luftfuktare).**

Om du gör det kan det orsaka brand eller elstötar. **Placera inte produkten på platser där den utsätts för direkt solljus eller mycket höga temperaturer.**

• Produktens interna delar kan skadas eller brand kan uppstå.

# **Försiktighetsåtgärder vid användning**

**Den här produkten är ett mottagarkort för trådlösa presentationssystem som används i anslutning till en bildskärm från Panasonic.**

#### **Rör inte vid produkten med händerna.**

• Detta kan orsaka statisk elektricitet som kan förstöra produktens komponenter. Statisk elektricitet alstras även av kläder och människokroppen. Se till att urladda eventuell statisk elektricitet genom att röra vid metallföremål, t.ex. ett stålskåp, innan du använder produkten.

Illustrationerna och bilderna i den här bruksanvisningen är avsedda att användas i upplysningssyfte och kan avvika från den faktiska produkten.

### **Detaljerad information om användning**

Läs "Bruksanvisning - Funktionsmanual" för detaljerad information om användning.

Ladda ner "Bruksanvisning - Funktionsmanual" från följande länk.

https://panasonic.net/cns/prodisplays/wps2/ Detaljerad information om hur du använder en bildskärm som har stöd för den här produkten finns i bildskärmens bruksanvisning.

# **Namn på delar**

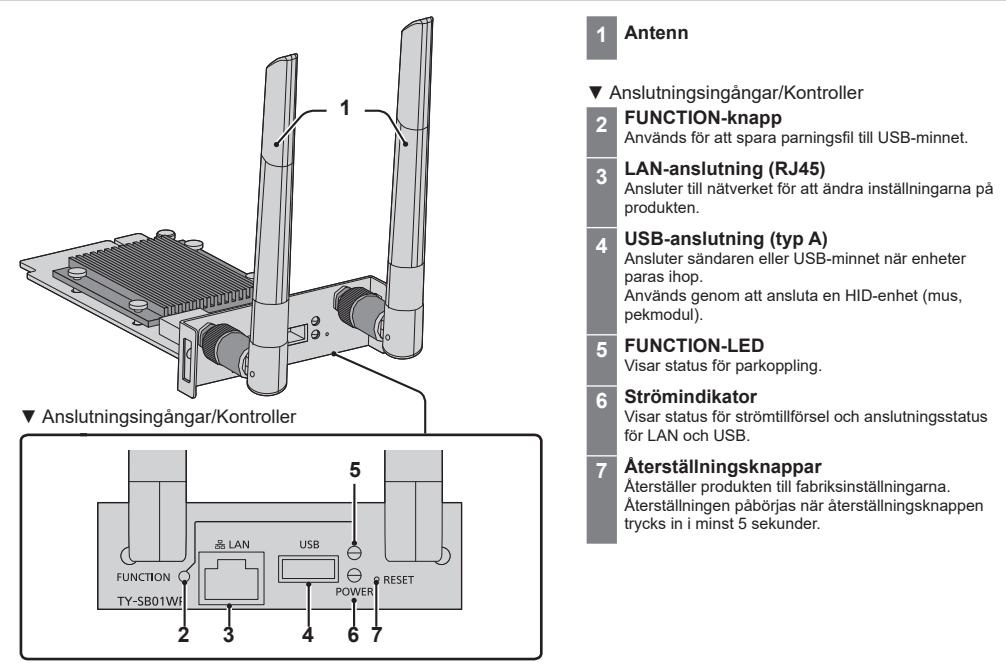

# **Installera mottagarkortet**

### **Installationsanvisningarna nedan är exempel och baseras på den platta bildskärmen i SQ1-serien.**

Vi rekommenderar att du kontaktar en kvalificerad tekniker eller återförsäljaren när du ska montera eller avlägsna produkten från den platta bildskärmen.

Funktionsfel kan uppstå på grund av bland annat statisk elektricitet. Rådfråga återförsäljaren.

Följ stegen nedan.

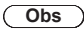

- Stäng av bildskärmen och anslutna enheter, dra ut nätkontakten ur vägguttaget och koppla bort kablarna från skärmen.
- Se till att metallen inte skadar det bakre höljet eller skärmens märkningar när mottagarkortet ansluts/ avlägsnas.
- *1* **Skruva loss de två skruvarna och avlägsna sedan fackskenan eller mottagarkortet från bildskärmen.**

Håll i mottagarkortets handtag och dra sakta ut kortet i pilens riktning för att avlägsna det.

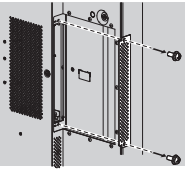

*2* **Sätt in mottagarkortet i facket på huvudenheten och skruva fast de två skruvarna.**

Fäst mottagarkortet med de två skruvarna som lossades i steg 1.

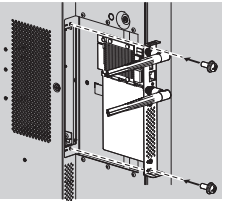

●Riktlinje för vridmoment : 0,5 N·m eller mindre

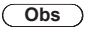

• Om du byter ut ett annat mottagarkort mot den här produkten ska du spara det borttagna mottagarkortet för framtida reparation eller service.

# **Grundläggande användning**

## **Mottagarkort**

- *1* **Starta bildskärmen.**
- *2* **Växla bildskärmens ingång till [SLOT].**
- *3* **Parkoppla mottagarkortet och sändaren.**

(Om det är första gången du ansluter, se sida 8)

*4* **Förberedelserna av mottagarkortet är klara när standbyskärmen visas på bildskärmen.**

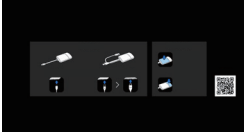

Standby-skärm

### **Sändare**

- *1* **Anslut USB-anslutningen och HDMI-ingången på sändaren till bildvisningsenheten.**
	- 5 V/0,9 A krävs för strömförsörjning av sändaren.

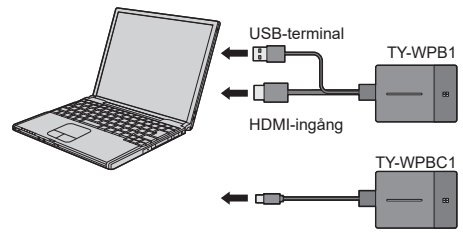

För TY-WPBC1: ansluta USB-kontakten (typ C) till en bildvisningsenhet som har stöd för DisplayPort ALT-läget.

*2* **Huvud-LED ändras från blinkande röd (ansluter) till vitt sken (standby).**

ь

ь

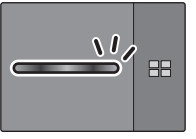

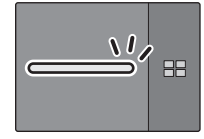

Blinkande röd (ansluter) Vitt sken (standby)

## *3* **Tryck på sändarens huvudknapp.**

Bilden visas.

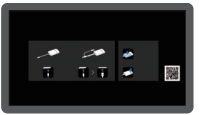

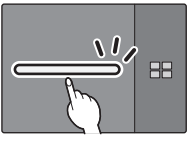

Vitt sken (standby) Grönt sken (visning)

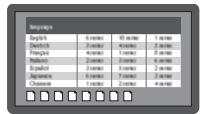

Standby-skärm Helskärmsvisning

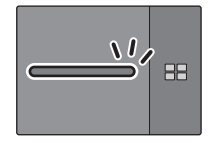

- **Om man trycker på huvudknappen igen ändras**  D **huvud-LED till vitt sken och återgår till standby-läge. (Skärmen återgår också till standby-skärmen).**
	- Vid användning av flera sändare växlas bilden till bilden på den sändare på vilken huvudknappen trycks ned.

# **Metod för sändarförlängning (parning)**

### **Parkoppling genom att ansluta mottagarkortet och sändaren**

*1* **Ställ lägesväxlaren till STD-sidan.**

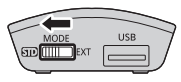

*2* **Anslut sändarens USB-kontakt till USBingången på mottagarkortet.**

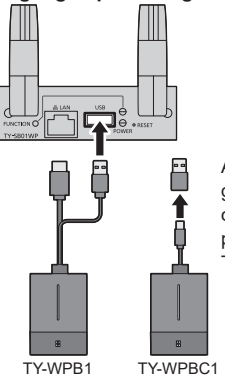

Anslut TY-WPBC1 genom att använda omvandlingsadaptern för parning som medföljer TY-WP2BC1/TY-WPBC1. Vänta en stund tills FUNCTION-LED-lampan på mottagarkortet blinkar vit. Sedan startar parningen automatiskt.

"Pairing…" (parning pågår) visas på standbyskärmen.

# *3* **Parning avslutad.**

"Pairing OK" visas och FUNCTION-LED-lampan på mottagarkortet lyser vit.

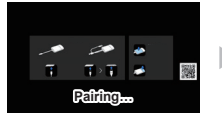

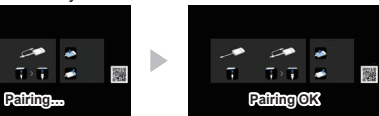

*4* **Koppla bort sändarens USB-kabel från mottagarkortet.**

#### **Parning genom att spara en fil på USBminnet**

### **Enheter som stöds**

- ●Kommersiellt tillgängliga USB-minnesenheter stöds. (De som har säkerhetsfunktioner stöds inte.)
- ●Andra USB-minnesenheter än sådana som formaterats med FAT16 eller FAT32 kan inte användas.
- ●USB-minneskapacitet upp till 32 GB stöds.
- ●Endast enkel partitionskonfigurering stöds.
- *1* **Sätt i USB-minnet i USB-ingången på mottagarkortet.**

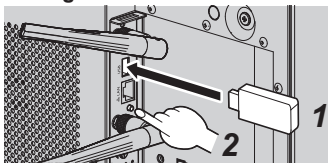

- *2* **Tryck på FUNCTION-knappen.** FUNCTION-LED-lampan lyser vit och parkopplingsfilen sparas på USB-minnet.
- *3* **Ta bort USB-minnet.**

*4* **Ställ lägesväxlaren till EXT-sidan.**

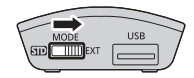

*5* **Se till att sändaren får ström.**

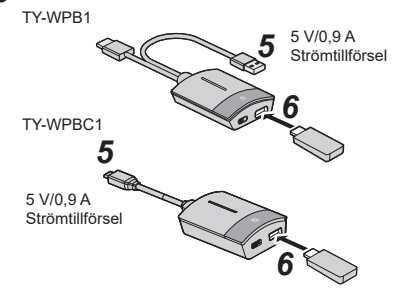

- *6* **Anslut USB-minnet till USB-anslutningen på sändaren.**
- *7* **Parning avslutad.**

Huvud-LED-lampan på sändaren tänds i vitt.

*8* **Ta bort USB-minnet från sändaren.**

# **Inställning**

## **[Setup]-meny (inställning av bildskärm)**

När produkten är ansluten till en kompatibel bildskärm och [Setup]-menyn är konfigurerad kan följande funktioner användas.

I det här avsnittet beskrivs inställningar på bildskärmen i SQ1-serien som exempel. Information om inställningar på andra modeller finns på Panasonics informationswebbplats.

### **Länkningsfunktion med Panasonic-bildskärm**

Anslut mottagarkortet till en bildskärm från Panasonic som har stöd för produkten och starta enheterna för att utföra länkade åtgärder. (Du behöver ställa in [Wireless presentation link] till [On].)

Konfigurera länkningsfunktioner i följande inställningsmenyer.

## ■**External device link settings**

Ställer in extern enhetslänkning.

Undermenyn [External device link settings]

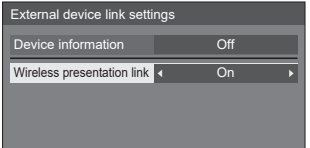

### ●**[Device information]**

Anger om informationen om den enhet som är ansluten till HDMI-ingången och SLOT ska visas eller döljas.

**[Off]:** Information om ansluten enhet visas inte.

**[On]:** Information om ansluten enhet visas enligt nedan.

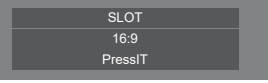

# **Obs**

- Erhållen information om antingen signalen eller HDMI-CEC visas.
- Upp till de första 16 tecknen visas.

### ●**[Wireless presentation link]**

Ställer in produktens länkning med bildskärmen.

- **[Off]:** Länkar inte med den här produkten.
- **[On]:** Länkar med den här produkten.

### **Obs**

- Länkningsfunktionen fungerar när mottagarkortet är ansluten till SLOT.
- Följande funktioner är fasta. Dessa inställningar behålls även om funktionen växlas från [On] till [Off]. Inställningarna kan ändras i respektive inställningsmeny.
	- [Picture mode] är fast inställt till [Graphic].
	- [HDMI-CEC control] är fast inställt till [Enable].  $[Display \rightarrow Device]$  är fast inställt till  $[Power\; off\; /]$ on]. [Device → Display] är fast inställt till [Power off / on].
- Även om den här funktionen ställs till [Off] fungerar fortfarande HDMI-CEC-funktionen.

## ■**[Wireless presentation settings]**

### **Obs**

• Det kan ta cirka 5 sekunder innan menyinställningarna återspeglas.

Undermenyn [Wireless presentation settings]

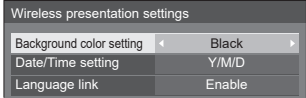

### ●**[Background color setting]**

- **[Black]:** Standbyskärmens bakgrundsfärg och "ingen signal"-bilden är svarta.
- **[Blue]:** Standbyskärmens bakgrundsfärg och "ingen signal"-bilden är blå.

## **Obs**

• När bilden ändras med funktionen [My Screen] på webbinställningsskärmen återspeglas inte den här inställningen.

- ●**[Date/Time setting]** Anger hur datum ska visas på standbyskärmen. **[Y-M-D]: t.ex. 2021-08-24 [Y/M/D]: t.ex. 2021/08/24 [Y.M.D]: t.ex. 2021.08.24**
	- **[D-M-Y]: t.ex. 24-08-2021 [D/M/Y]: t.ex. 24/08/2021**
	- **[D.M.Y]: t.ex. 24.08.2021**
	- **[M-D-Y]: t.ex. 08-24-2021**
	- **[M/D/Y]: t.ex. 08/24/2021**
	- **[M.D.Y]: t.ex. 08.24.2021**
	- **[M D,Y]: t.ex. 08 24,2021**
	- **[Off]:** Datumet visas inte på standbyskärmen.

## **Obs**

- När alternativet [Off] väljs tillämpas inställningen nästa gång systemet startas.
- På webbinställningsskärmen finns en meny som är likadan som denna. Eftersom bildskärmens inställning prioriteras är det denna inställning som återspeglas nästa gång systemet startas.

### ●**[Language link]**

- **[Enable]:** Ställer in språket för standbyskärmen, "ingen signal"-bilden och webbinställningsskärmen till det språk som har valts under [OSD language].
- **[Disable]:** Ställer in språket för standbyskärmen, "ingen signal"-bilden och webbinställningsskärmen till det språk som har valts under [Language] på webbinställningsskärmen.

## ■ **HDMI-CEC settings**

Ställ in HDMI-CEC-funktion.

Undermenyn [HDMI-CEC settings]

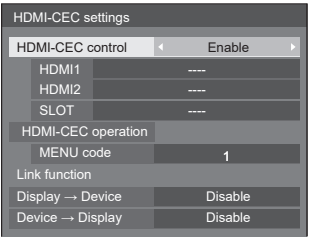

### ●**[HDMI-CEC control]**

Aktiverar/inaktiverar HDMI-CEC-funktionen. **[Disable]:** Inaktiverar HDMI-CEC-styrning. **[Enable]:** Aktiverar HDMI-CEC-styrning.

## **Obs**

• Aktiverar/inaktiverar bildskärmens kapacitet att utföra sammanlänkad styrning av HDMI-CEC-kompatibla enheter.

### ●**[SLOT]**

[PressIT] visas.

●**[MENU code]**

Det här systemet har ingen tilldelad kod.

### ●**[Display → Device]**

Aktiverar/inaktiverar bildskärmens kapacitet att utföra sammanlänkad styrning av HDMI-CEC-kompatibla enheter.

**[Disable]:** Inaktiverar bildskärmens kapacitet att utföra sammanlänkad styrning av HDMI-CEC-kompatibla enheter.

Även om bildskärmens strömtillstånd ändras påverkas inte enhetens tillstånd.

#### **[Power off]:**När bildskärmen stängs av (standby)

stängs även alla enheter som är anslutna till ingångarna HDMI 1, HDMI 2 eller SLOT av (standby). Åtgärder som startar bildskärmen/enheter är inte sammanlänkade.

**[Power off /**  Enheten stängs av/slås på (standby) när **on]:** bildskärmen stängs av/slås på (standby).

### ●**[Device → Display]**

Aktiverar/inaktiverar den HDMI-CEC-kompatibla enhetens kapacitet att utföra sammanlänkad styrning av bildskärmen.

- **[Disable]:** Inaktiverar enhetens kapacitet att utföra sammanlänkad styrning av bildskärmen. Även om enhetens strömtillstånd ändras påverkas inte bildskärmens tillstånd.
- **[Power on]:** När enheten slås på startas bildskärmen och ingången (HDMI1/HDMI2/SLOT) växlas till enhetens ingång.
- **[Power off /**  Bildskärmens strömtillstånd är **on]:** sammanlänkad med enhetens tillstånd (ström av/på).

### ■**SLOT settings**

Ställ in SLOT.

Undermenyn [SLOT settings]

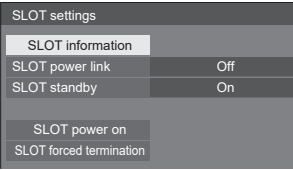

### ●**[SLOT standby]**

Ställer in strömförsörjningstillstånd för SLOT när enheten är i standbyläge.

- **[Off]:** Ström tillförs inte till SLOT när strömmen stängs av via fjärrkontrollen osv.
- **[On]:** Ström tillförs till SLOT när strömmen stängs av via fjärrkontrollen osv.

### **Obs**

- När [SLOT standby] är inställt till [On] lyser strömindikatorn i standbyläge orange (röd/grön).
- När [HDMI-CEC control] är inställt till [Enable] är den här menyn gråtonad och kan inte användas. (se sida 13)

# **Anmärkningar om användning av trådlös LAN-anslutning**

Trådlöst LAN använder radiovågor på 5 GHz-banden. Se till att du har läst igenom och förstått följande punkter innan användning.

#### **Använd denna produkt inomhus.**

●Det är enligt radiolagen förbjudet att använda den trådlösa enheten i 5 GHz-bandet utomhus.

### **Undvik i största möjliga mån att använda mobiltelefoner, tv-apparater eller radioapparater i närheten av produkten.**

●Mobiltelefoner, tv-apparater, radioapparater och liknande enheter använder andra radioband än produkten och har alltså ingen verkan på den trådlösa kommunikationen eller överföringen och mottagningen mellan dessa enheter. Däremot kan radiovågor från produkten generera ljud- eller videostörningar.

### **Radiovågor för trådlös kommunikation kan inte färdas genom stål, metall, betong etc.**

●Kommunikation är möjlig genom väggar och golv som är tillverkade i material som trä och glas (utom glas som innehåller ståltråd) men inte genom väggar och golv som är tillverkade av stål, metall, betong etc.

#### **Produkten kan fungera dåligt på grund av starka radiovågor från radiostationen eller radion.**

●Om det finns någon anläggning eller utrustning som sänder ut starka radiovågor i närheten av installationsplatsen, ska produkten monteras på en plats som är tillräckligt långt bort från radiovågornas källa.

### **Använda produkten utomlands**

●Det är förbjudet att ta med produkten till ett annat land eller en annan region än den där du köpte den. Använd den alltså enbart i inköpslandet eller inköpsregionen. Observera även att beroende på land och region kan det finnas begränsningar gällande i vilka kanaler och på vilka frekvenser du kan använda trådlöst LAN.

### **Överensstämmelsedeklaration (DoC)**

"Panasonic Connect Co., Ltd. intygar härmed att denna produkt överensstämmer med de obligatoriska villkoren och andra tillämpliga förbehåll i direktiv 2014/53/EG." Om du vill ha ett exemplar av den ursprungliga överensstämmelsedeklarationen för denna produkt kan du besöka följande webbplats: http://www.ptc.panasonic. de

Auktoriserad representant: Panasonic Testing Centre Panasonic Service Europe, en avdelning i Panasonic Connect Europe GmbH

Winsbergring 15, 22525 Hamburg, Tyskland Om 5 GHz-frekvensbandet används måste restriktionerna gällande inomhusanvändning följas i följande länder.

Belgien, Bulgarien, Cypern, Danmark, Estland, Finland, Frankrike, Grekland, Italien, Irland, Island, Kroatien, Lettland, Liechtenstein, Litauen, Luxemburg, Malta, Nederländerna, Norge, Polen, Portugal, Rumänien, Schweiz, Slovakien, Slovenien, Spanien, Sverige, Tjeckien, Turkiet, Tyskland, Storbritannien, Ungern, Österrike

### **WLAN: Maximal effekt**

23 dBm (5,180 GHz - 5,240 GHz)

Direktiv: 2014/53/EU

# **Säkerhetsuppmaning**

### **Vid användning av denna produkt ska säkerhetsåtgärder mot följande incidenter vidtas.**

- ●Personlig information sprids via produkten
- ●Obehörig användning av produkten av tredje part med onda avsikter
- ●Störningar eller avbrott hos produkten av tredje part med onda avsikter

### **Vidta tillräckliga säkerhetsåtgärder.**

### **Försiktighetsåtgärder vid användning av trådlösa LAN-produkter**

●Fördelen med ett trådlöst LAN-nätverk är att information kan utbytas mellan en dator eller annan liknande utrustning och en åtkomstpunkt med hjälp av radiovågor, så länge du befinner dig inom radiosändningens räckvidd.

Eftersom radiovågor kan färdas genom hinder (t.ex. väggar) och är tillgängliga överallt inom en given räckvidd kan dock nedanstående typer av problem uppstå om säkerhetsrelaterade inställningar inte konfigureras.

• En tredje part med onda avsikter kan avsiktligen avlyssna och övervaka överförda data, inklusive innehållet i e-postmeddelanden och personliga uppgifter som ditt id, ditt lösenord och/eller dina kreditkortsnummer.

• En tredje part med onda avsikter kan komma åt ditt personliga eller professionella nätverk utan behörighet och ägna sig åt följande typer av beteende.

Inhämta personlig och/eller hemlig information (informationsläckage)

Sprida falsk information genom att utge sig för att vara en viss person (bedrägeri)

Skriva över avlyssnade kommunikationer och utfärda falska data (intrång)

Sprida skadliga program som datorvirus och förstöra dina data och/eller system (systemkrasch)

- ●Eftersom de flesta trådlösa LAN-adaptrar och åtkomstpunkter är utrustade med säkerhetsfunktioner för att hantera den här typen av problem kan du reducera risken att de inträffar när du använder den här produkten genom att göra tillämpliga säkerhetsinställningar i den trådlösa LAN-enheten.
- ●En del trådlösa LAN-enheter är kanske inte säkerhetskonfigurerade när de levereras. För att reducera risken för säkerhetsproblem ska du, innan du använder trådlösa LAN-enheter, säkerställa att alla säkerhetsrelaterade inställningar har gjorts till fullo och i enlighet med instruktionerna som tillhandahålls i bruksanvisningen till respektive enhet.

Beroende på specifikationerna hos det trådlösa LAN-nätverket kan det hända att en tredje part med onda avsikter kan kringgå säkerhetsinställningar genom särskilda metoder.

Om du inte kan konfigurera säkerhetsinställningarna för ditt trådlösa LAN-nätverk på egen hand ska du kontakta Panasonic-återförsäljare.

●Panasonic Connect Co., Ltd. uppmanar sina kunder att ingående förstå riskerna som är förknippade med att använda denna produkt utan att konfigurera säkerhetsinställningar, och rekommenderar att kunden tillämpar säkerhetsinställningar efter eget gottfinnande och ansvar.

# **Specifikationer**

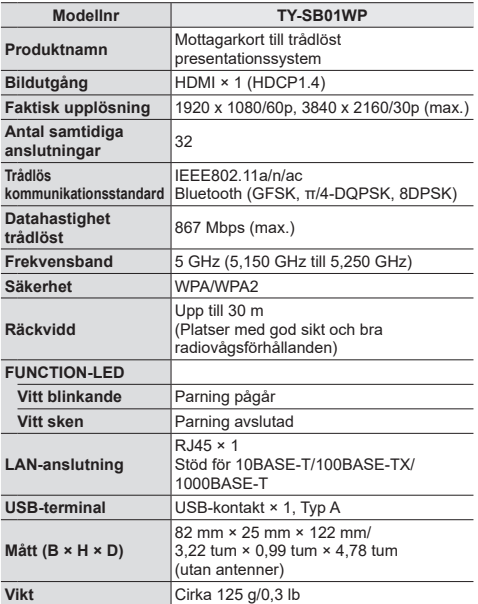

### **Programlicens**

Denna produkt innehåller följande programvara :

- (1) programvaran är utvecklad självständigt av eller för Panasonic Connect Co., Ltd.,
- (2) programvaran ägs av en tredje part och är licensierad till Panasonic Connect Co., Ltd.,
- (3) programvaran är licensierad under GNU General Public License, version 2.0 (GPL V2.0),
- (4) programvaran är licensierad under GNU LIBRARY General Public License, version 2.0 (LGPL V2.0),
- (5) programvaran är licensierad under GNU LESSER General Public License, version 2.1 (LGPL V2.1), och/eller
- (6) programvara med öppen källkod annan än programvara licensierad under GPL V2.0, LGPL V2.0 och/eller LGPL  $V2<sub>1</sub>$

Programvara kategoriserad som (3) - (6) distribueras med förhoppningen att den kommer att komma till användning men UTAN NÅGON GARANTI, inklusive underförstådda garantier om SÄLJBARHET eller LÄMPLIGHET FÖR ETT SÄRSKILT SYFTE. För mer information, se licensvillkoren som visas genom att välja [Software licenses] och följ de angivna kommandona på webbinställningsskärmen på denna produkt.

Minst (3) år efter att denna produkt levererats kommer Panasonic Connect Co., Ltd. att ge alla tredje parter som kontaktar oss med kontaktinformationen nedan, mot en avgift som inte överstiger vår kostnad att fysiskt distribuera källkoden, ett komplett, maskinläsligt exemplar av den motsvarande källkoden som omfattas av GPL V2.0, LGPL V2.0, LGPL V2.1 eller andra licenser med förpliktelsen att göra detta, samt respektive tillhörande upphovsrättsinformation.

Kontaktuppgifter : oss-cd-request@gg.jp.panasonic.com

### **Varumärken**

- HDMI, High-Definition Multimedia Interface och HDMI-logotypen är varumärken eller registrerade varumärken som tillhör HDMI Licensing Administrator, Inc. i USA och andra länder.
- USB typ C och USB-C är varumärken eller registrerade varumärken som tillhör USB Implementers Forum.
- PressIT är ett varumärke som tillhör Panasonic Holdings Corporation.

Även om ett företag- eller produktvarumärke inte har särskilt omnämnts respekteras dessa varumärken till fullo.

## **Avfallshantering av produkter Endast för Europeiska Unionen och länder med återvinningssystem**

Denna symbol på produkter, förpackningar och/eller medföljande dokument betyder att förbrukade elektriska och elektroniska produkter inte får blandas med vanliga hushållssopor.

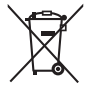

- För att gamla produkter ska hanteras och återvinnas på rätt sätt ska dom lämnas till passande uppsamlingsställe i enlighet med nationella bestämmelser.
- Genom att sortera det korrekt hjälper du till att spara värdefulla resurser och förhindrar eventuella negativa effekter på människors hälsa och på miljön.
- För mer information om insamling och återvinning kontakta din kommun.

Olämplig avfallshantering kan beläggas med böter i enlighet med nationella bestämmelser.

## **Kunddokumentation**

Produktens modellnummer och serienummer finns på bakpanelen. Du bör anteckna serienumret på platsen nedan och spara boken och inköpskvittot, som en permanent dokumentation över köpet, som hjälp för identifikation vid stöld eller förlust, och för garantiserviceändamål.

#### **Modellnummer Serienummer**

Auktoriserad representant i EU: Panasonic Connect Europe GmbH Panasonic Testing Centre Winsbergring 15, 22525 Hamburg, Tyskland

# Panasonic Connect Co., Ltd. Svenska

4-1-62 Minoshima, Hakata-ku, Fukuoka 812-8531, Japan Web Site: https://panasonic.net/cns/prodisplays/

Tryckt i Kina